# HSRP によるロード シェアリング

### 内容

[概要](#page-0-0) [前提条件](#page-0-1) [要件](#page-0-2) [使用するコンポーネント](#page-0-3) [背景理論](#page-0-4) [表記法](#page-1-0) [設定](#page-1-1) [ネットワーク図](#page-1-2) [設定](#page-2-0) [重要](#page-3-0) [確認](#page-3-1) [トラブルシュート](#page-3-2) [関連情報](#page-3-3)

### <span id="page-0-0"></span>概要

このドキュメントでは、ホット スタンバイ ルータ プロトコル(HSRP)を設定して、特定の接 続先への複数のパスを活用する方法の例について説明しています。

### <span id="page-0-1"></span>前提条件

### <span id="page-0-2"></span>要件

このドキュメントに特有の要件はありません。

### <span id="page-0-3"></span>使用するコンポーネント

このドキュメントの内容は、特定のソフトウェアやハードウェアのバージョンに限定されるもの ではありません。

このドキュメントの情報は、特定のラボ環境にあるデバイスに基づいて作成されました。このド キュメントで使用するすべてのデバイスは、初期(デフォルト)設定の状態から起動しています 。対象のネットワークが実稼働中である場合には、どのようなコマンドについても、その潜在的 な影響について確実に理解しておく必要があります。

#### <span id="page-0-4"></span>背景理論

多くの場合、HSRP を使用してネットワークの復元力を強化しますが、HSRP によりネットワー

クの効率が低下する可能性があります。このドキュメントの例では、ホスト ネットワークからサ ーバ ネットワークへのパスが 2 つあります。冗長性のために、HSRP は R1 と R2 間で実行され ます。R1 と R2 のいずれかがアクティブ ルータになり、HSRP 仮想 IP アドレスの「所有権」を 保持します。2 番目のルータはスタンバイ ルータになり、現在のアクティブ ルータがダウンした 場合にのみアクティブ ルータになります。アクティブ ルータとスタンバイ ルータに関する詳細 については、[standby preempt および standby track コマンドの使用法を](//www.cisco.com/en/US/tech/tk648/tk362/technologies_tech_note09186a0080094e8c.shtml)参照してください。

ホストのデフォルト ゲートウェイ アドレスは、HSRP 仮想 IP アドレスとして割り当てられます 。ホストがサーバ ネットワークにパケットを送信する必要がある場合は、パケットをデフォルト ゲートウェイまたはアクティブなルータに送信します。1 つのルータのみがアクティブであるた め、ホストからサーバへのパケットは 2 つの使用可能なパスのいずれかを通過します。

注:R3の設定方法に応じて、サーバからホストに戻るパケットは、両方のリターンパスを使用す る場合とそうでない場合があります。また、サーバからホストに返されるパケットがアクティブ ルータを経由する必要はありません。

ホストネットワークからサーバネットワークへの両方のパスを使用するには、R1とR2の間にマル チグループHSRP(MHSRP)を設定します。基本的に、R1には2つのHSRPグループ(グループ1と グループ2など)が設定され、R2にも同じHSRPグループが設定されます。グループ 1 の場合、 R1 がアクティブ ルータで、R2 がスタンバイ ルータです。グループ 2 の場合、R2 がアクティブ ルータで、R1 がスタンバイ ルータです。次に、ホストのデフォルト ゲートウェイの半分に HSRP グループ 1 の仮想 IP アドレスを設定し、ホストのデフォルト ゲートウェイの残りの半分 に HSRP グループ 2 の仮想 IP アドレスを設定します。

#### <span id="page-1-0"></span>表記法

ドキュメント表記の詳細は、『[シスコ テクニカル ティップスの表記法』を参照してください。](//www.cisco.com/en/US/tech/tk801/tk36/technologies_tech_note09186a0080121ac5.shtml)

### <span id="page-1-1"></span>設定

このセクションでは、このドキュメントで説明する機能を設定するために必要な情報を提供して います。

注: このドキュメントで使用されているコマンドの詳細を調べるには[、Command Lookup](//tools.cisco.com/Support/CLILookup/cltSearchAction.do) [Tool](//tools.cisco.com/Support/CLILookup/cltSearchAction.do)[\(登録](//tools.cisco.com/RPF/register/register.do)ユーザ専用)を使用してください。

### <span id="page-1-2"></span>ネットワーク図

このドキュメントでは、次のネットワーク セットアップを使用します。

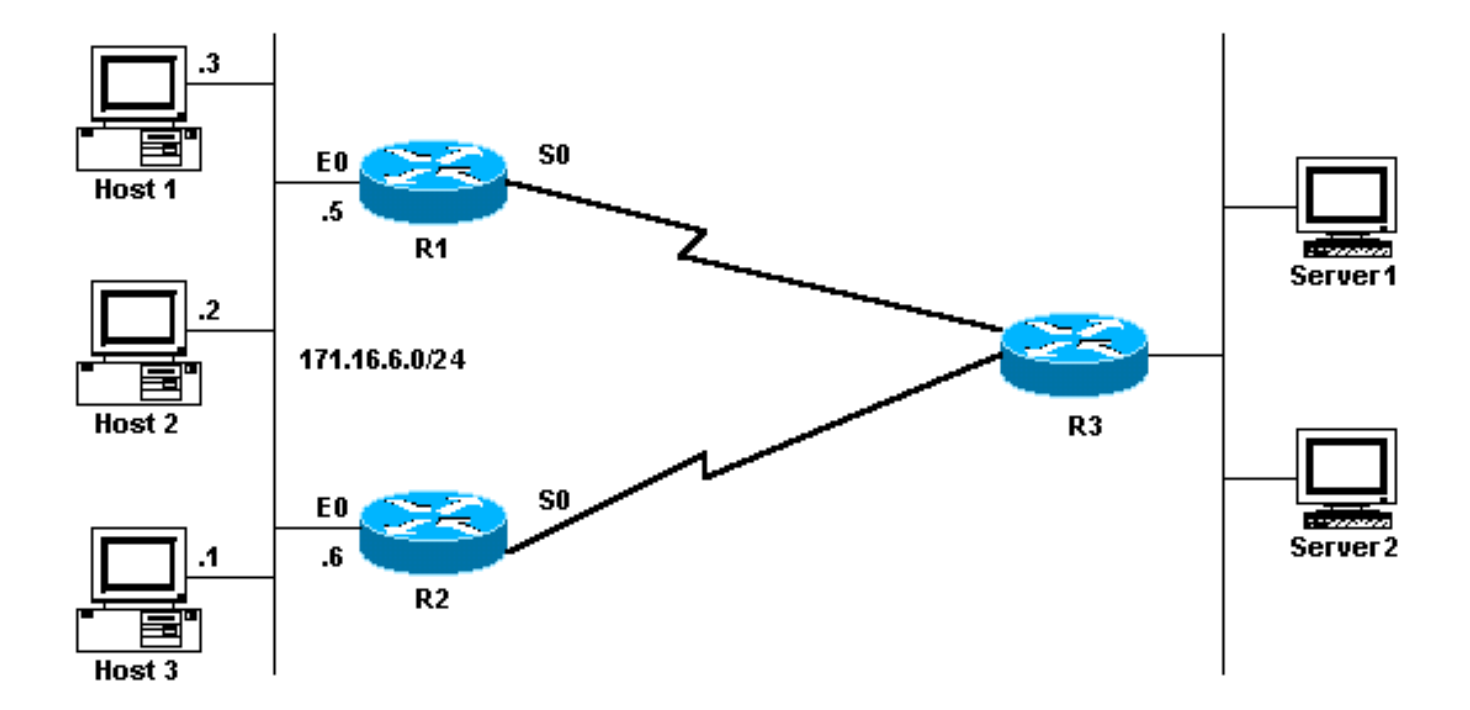

```
設定
```
このドキュメントでは、次の構成を使用します。

- R1 MHSRP 設定
- R2 MHSRP 設定

#### R1 MHSRP 設定

```
Current configuration:
interface Ethernet0
         ip address 171.16.6.5 255.255.255.0
         standby 1 preempt
         standby 1 ip 171.16.6.100
         standby 1 track Serial0
         standby 2 preempt
         standby 2 ip 171.16.6.200
         standby 2 track serial 0
         standby 2 priority 95
R2 MHSRP 設定
Current configuration:
interface Ethernet0
        ip address 171.16.6.6 255.255.255.0
        standby 1 preempt
        standby 1 ip 171.16.6.100
        standby 1 track Serial0
        standby 1 priority 95
        standby 2 preempt
        standby 2 ip 171.16.6.200
        standby 2 track serial 0
```
設定から、2台のルータが最初にHSRPの実行を開始すると、R1のデフォルトのプライオリティ

はグループ1に対して100、グループ2に対してプライオリティは95になります。したがって、 R1はグループ1に対してアクティブルータになります。に、MHSRPを使用してロードシェアリン グを実行できることを示します。ただし、これを実現するには、HSRP 優先順位を使用してトラ フィックを優先的に割り当てる必要があります。HSRP は、リターン トラフィックには影響しま せん。リターン トラフィックによって使用されるパスは、ルータで設定されているルーティング プロトコルによって異なります。

注:**standby priority**値およびstandby preempt**コ[マンドが設定さ](//www.cisco.com/en/US/docs/ios/12_3/ipaddr/command/reference/ip1_s2g.html#wp1117752)れている場合**は、グループ番号を 明示的に指定する必要があります。指定されていない場合、この値は デフォルトで 0 になります 。デフォルトのグループ番号は 0 です。

#### <span id="page-3-0"></span>重要

ローエンド製品に搭載されているいくつかのイーサネット(Lance および QUICC)コントローラ には、アドレス フィルタ内にユニキャスト Media Access Control(MAC)アドレスを 1 つしか 設定できません。これらのプラットフォームは HSRP グループを 1 つだけ許可し、そのグループ がアクティブになると、インターフェイス アドレスを HSRP 仮想 MAC アドレスに変更します。 この制限のあるプラットフォームでは、HSRP を使用したロード シェアリングは実現できません 。上記のようなローエンド製品で HSRP を実行する際に発生する問題を回避するために、usebia コマンドが導入されました。たとえば、同じインターフェイス上で HSRP と DECnet を実行 すると、DECnet と HSRP が MAC アドレスを変更しようとするため、問題が発生します。usebia コマンドを使用すれば、DECnet プロセスで生成された MAC アドレスを使用するように HSRP を設定できます。ただし、use-bia コマンドを使用する場合は、次のような欠点があるこ とを認識しておく必要があります。

- あるルータがアクティブになると、その仮想 IP アドレスが別の MAC アドレスに移行されま す。この新しいアクティブ ルータは、gratuitous Address Resolution Protocol(ARP)応答を 送信しますが、すべてのホスト実装で gratuitous ARP が正しく処理されるとは限りません。
- use-bia を設定すると、プロキシ ARP が機能しません。ルータで障害が発生してプロキシ ARP データベースが失われても、スタンバイ ルータはそれに対応できなくなります。

### <span id="page-3-1"></span>確認

現在、この設定に使用できる確認手順はありません。

## <span id="page-3-2"></span>トラブルシュート

現在、この設定に関する特定のトラブルシューティング情報はありません。

### <span id="page-3-3"></span>関連情報

- [standby preempt および standby track コマンドの使用法](//www.cisco.com/en/US/tech/tk648/tk362/technologies_tech_note09186a0080094e8c.shtml?referring_site=bodynav)
- [HSRP を使用してマルチホーム BGP ネットワークで冗長性を実現する方法](//www.cisco.com/en/US/tech/tk365/technologies_configuration_example09186a0080093f2c.shtml?referring_site=bodynav)
- [HSRP に関するサポート ページ](//www.cisco.com/en/US/tech/tk648/tk362/tk321/tsd_technology_support_sub-protocol_home.html?referring_site=bodynav)
- [IP ルーティング プロトコルに関するサポート ページ](//www.cisco.com/en/US/tech/tk364/tk871/tsd_technology_support_sub-protocol_home.html?referring_site=bodynav)
- [IP ルーティングに関するサポート ページ](//www.cisco.com/en/US/tech/tk365/tsd_technology_support_protocol_home.html?referring_site=bodynav)
- [テクニカルサポート Cisco Systems](//www.cisco.com/cisco/web/support/index.html?referring_site=bodynav)